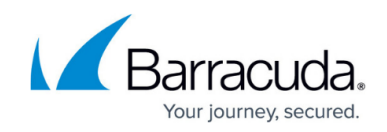

# **Example - Configuring a DNAT Access Rule**

<https://campus.barracuda.com/doc/28967159/>

To reach services running on servers in the DMZ behind the firewall, configure a **Destination NAT (DNAT)** rule to forward the traffic arriving on the WAN port to the correct server and port in the DMZ.

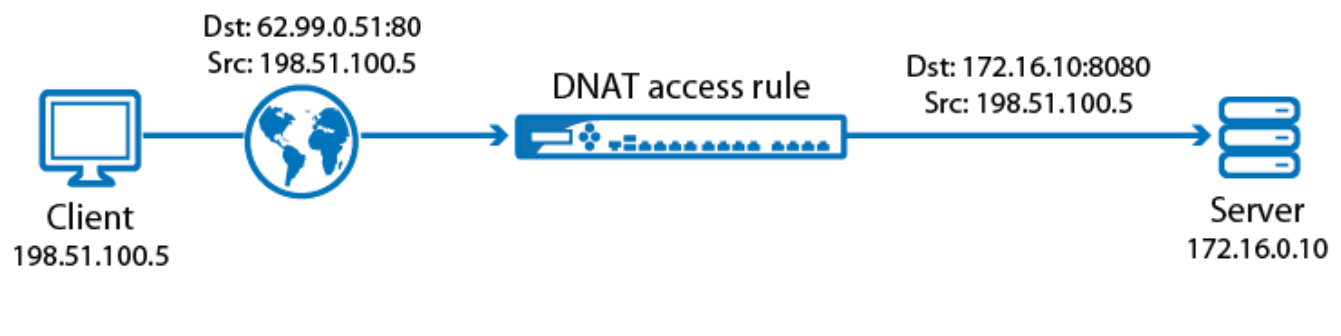

### **Video**

Watch the video below to see an example DNAT access rule configured on the Barracuda NextGen Firewall X-Series:

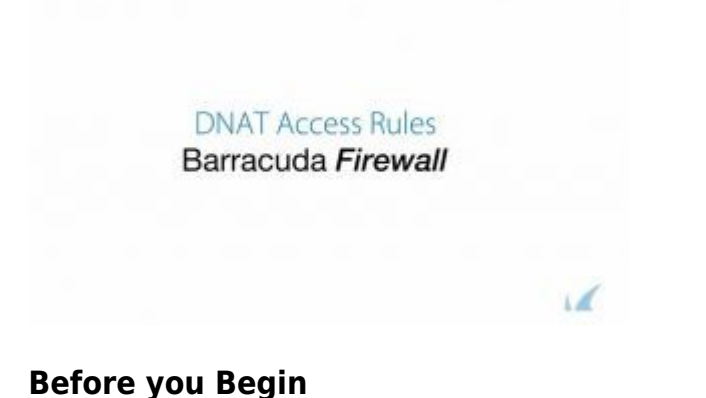

- Create a new network object containing the IP addresses of all web servers you want to redirect traffic to. If you want to redirect to a different port, you cannot use network objects.
- Create a network object containing your public IP address. For this example, our public IP address is 62.99.0.51.
- Verify that there is no local firewall service listening on that IP address. To forward IPsec traffic, go to **VPN > Settings** and set **Use Dynamic IPs** to **No**.

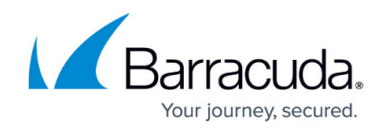

## **Step 1. Configure a DNAT Access Rule**

This example creates a DNAT access rule that allows HTTP traffic from the Internet to the web server residing in the DMZ.

- 1. Go to the **FIREWALL > Firewall Rules** page.
- 2. Click **Add Access Rule** to create a new access rule.
- 3. In the **Add Access Rule** window, enter a name and description for the rule.
- 4. Specify the following settings:

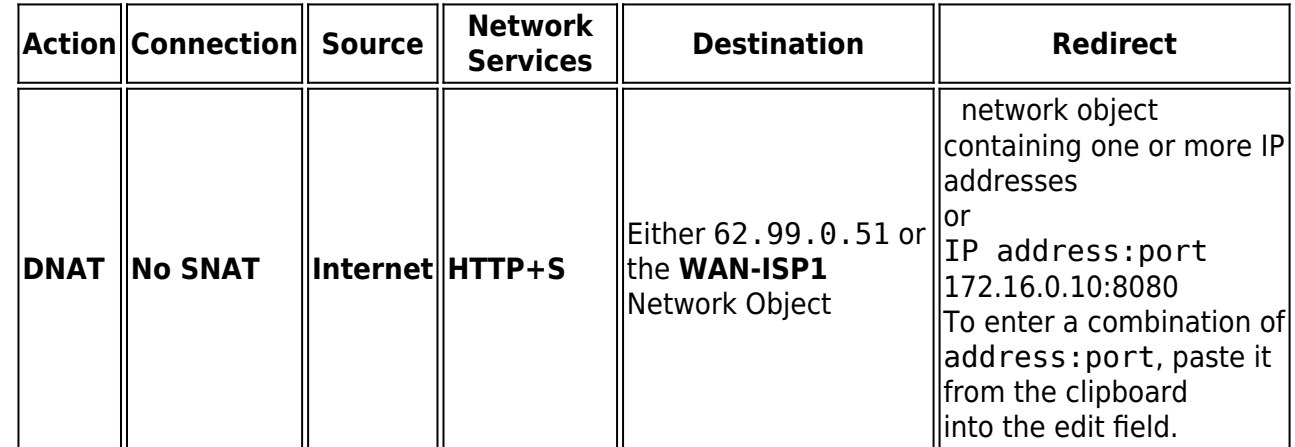

#### **Add Access Rule @**

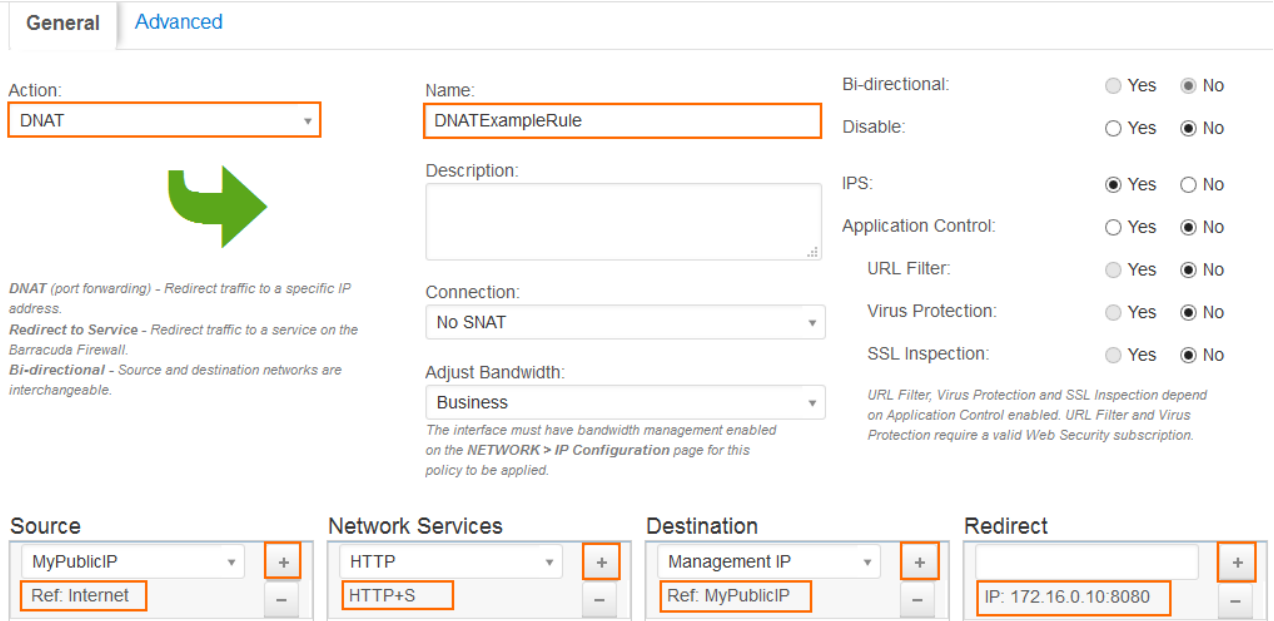

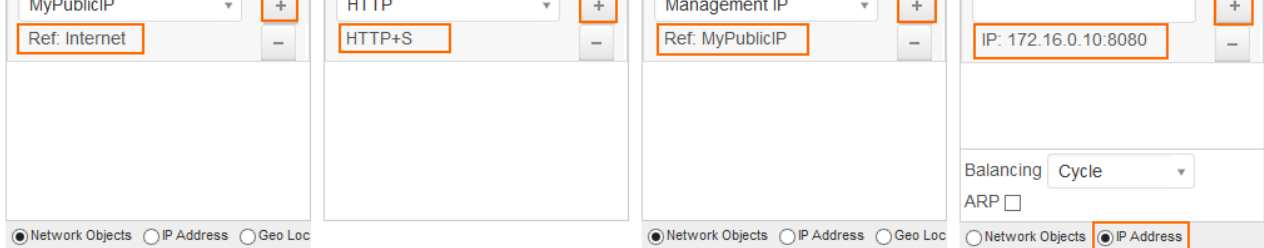

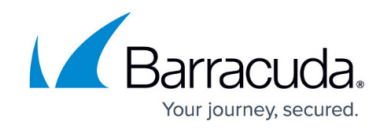

5. Click **Save**.

# **Step 2. (optional) Load Balancing Additional Web Servers in the DMZ**

To redirect to more than one web server in cycle (round robin) or fallback mode, you can either add additional IP addressees to the network object, or enter additional IP addresses to the **Redirect** list. In fallback mode, all traffic is sent to the first IP address in the list (or network object). If that IP address is no longer reachable, traffic is sent to the second, and so forth. In cycle mode, the traffic is distributed to all IP addresses in the **Redirect** list based on the source IP address of the traffic. In this example, we used a network object containing 2 IP addresses (172.16.0.11 and 172.16.0.12) and left the original IP address 172.16.0.10 on port 8080 from step 2. HTTP and HTTPS traffic is now cycled between:

- $\cdot$  172.16.0.10:8080
- 172.16.0.11 port 80 or 443 as the chosen network services **HTTP+S** allows for those ports
- 172.16.0.12 port 80 or 443 as the chosen network services **HTTP+S** allows for those ports

#### Redirect

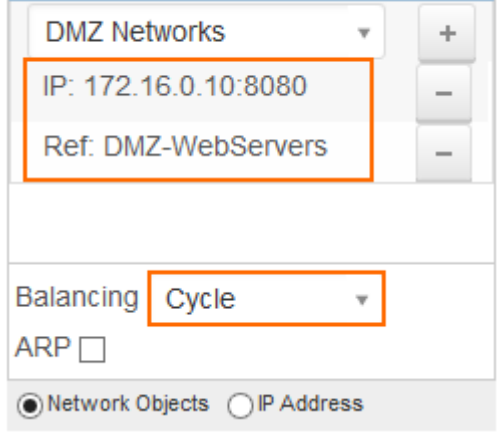

# **Step 3. Verify the Order of the Access Rules**

New rules are created at the bottom of the firewall ruleset. Rules are processed from top to bottom in the ruleset. Drag your access rule to a slot in the rule list, so that no access rules before it matches this traffic. Verify that your rules are placed above the BLOCKALL rule. Otherwise, the rule never matches.

After adjusting the order of the rules in the ruleset, click **Save**.

# Barracuda NextGen Firewall X

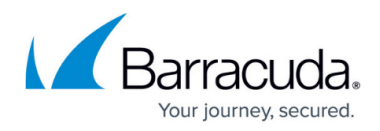

#### **Figures**

- 1. dnat rule.png
- 2. DNAT example 67.png
- 3. DNAT\_example02\_67.png

© Barracuda Networks Inc., 2020 The information contained within this document is confidential and proprietary to Barracuda Networks Inc. No portion of this document may be copied, distributed, publicized or used for other than internal documentary purposes without the written consent of an official representative of Barracuda Networks Inc. All specifications are subject to change without notice. Barracuda Networks Inc. assumes no responsibility for any inaccuracies in this document. Barracuda Networks Inc. reserves the right to change, modify, transfer, or otherwise revise this publication without notice.